## **Instrukcja wypełniania formularza "15gg\_kalkulator"**

Wnioskodawca **wypełnia BIAŁE komórki**. Komórki oznaczone kolorem szarym wypełniają się automatycznie.

W zależności od tego, czy wnioskodawca rozlicza 1, 2 czy 3 miesiące – należy wypełnić odpowiednią liczbę kolumn. Dla każdego miesiąca przygotowane zostały kolumny oznaczone kolorami (niebieskim, żółtym, zielonym) w wierszu 6. W zakładce "dane" ujęta zostanie suma z wszystkich miesięcy.

Po zakończeniu wprowadzania danych należy usunąć puste wiersze w zakładce "wykaz pracowników" W znacznej mierze zmniejszy to objętość pliku, co w części przypadków decydować może o możliwości wczytania pliku do portalu praca.gov.pl.

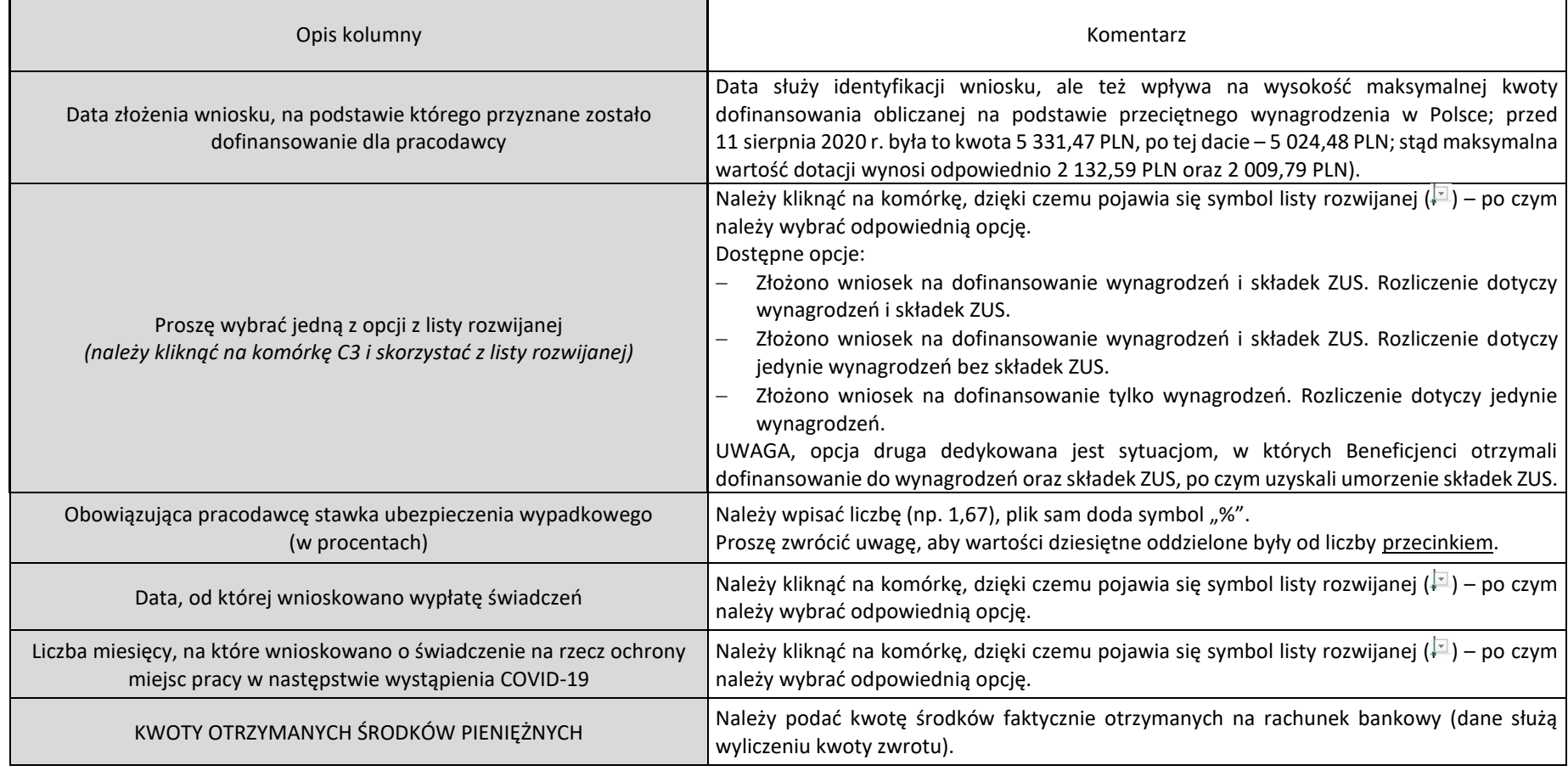

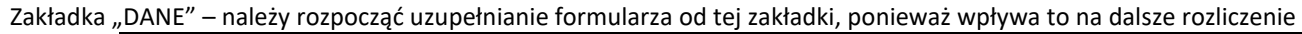

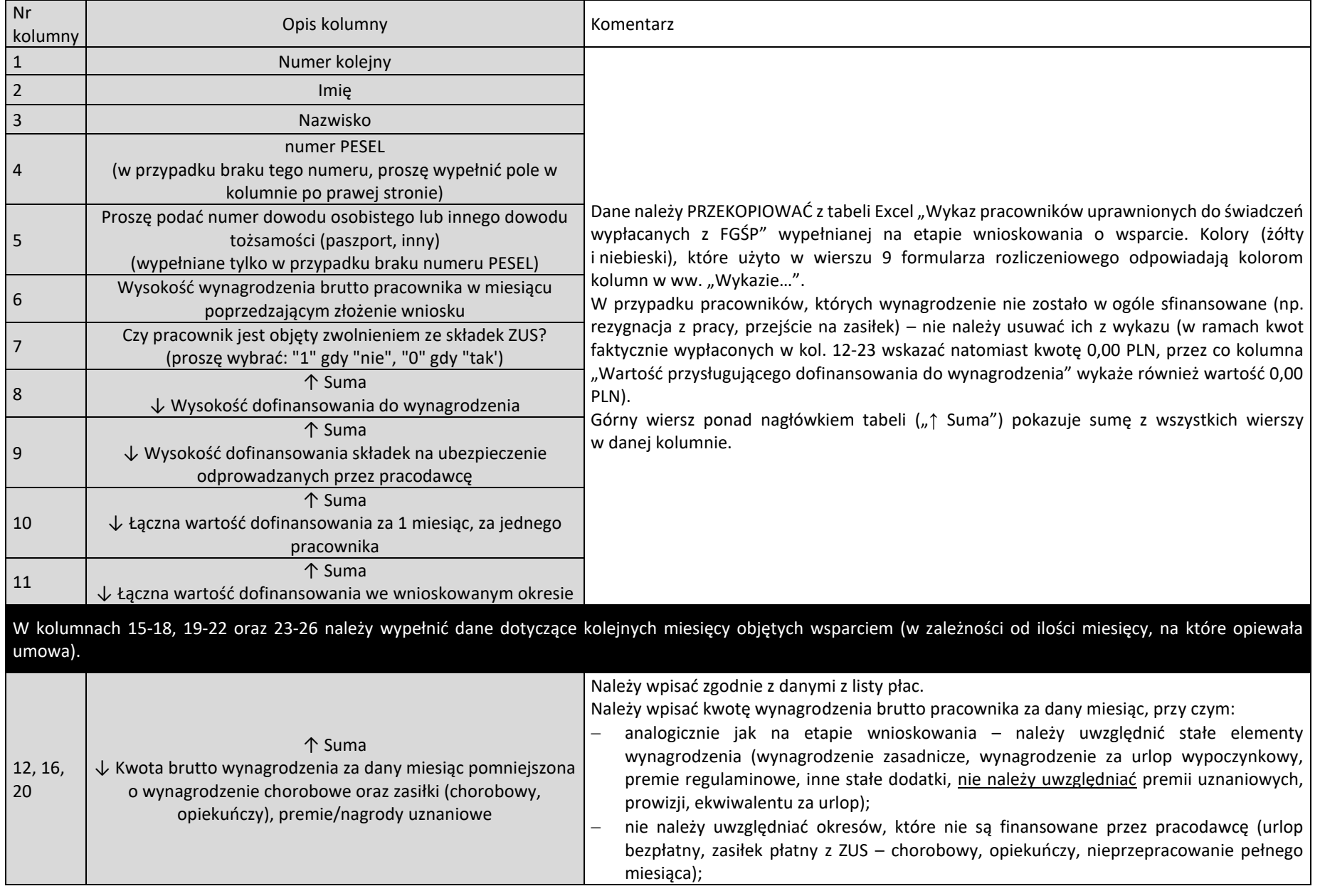

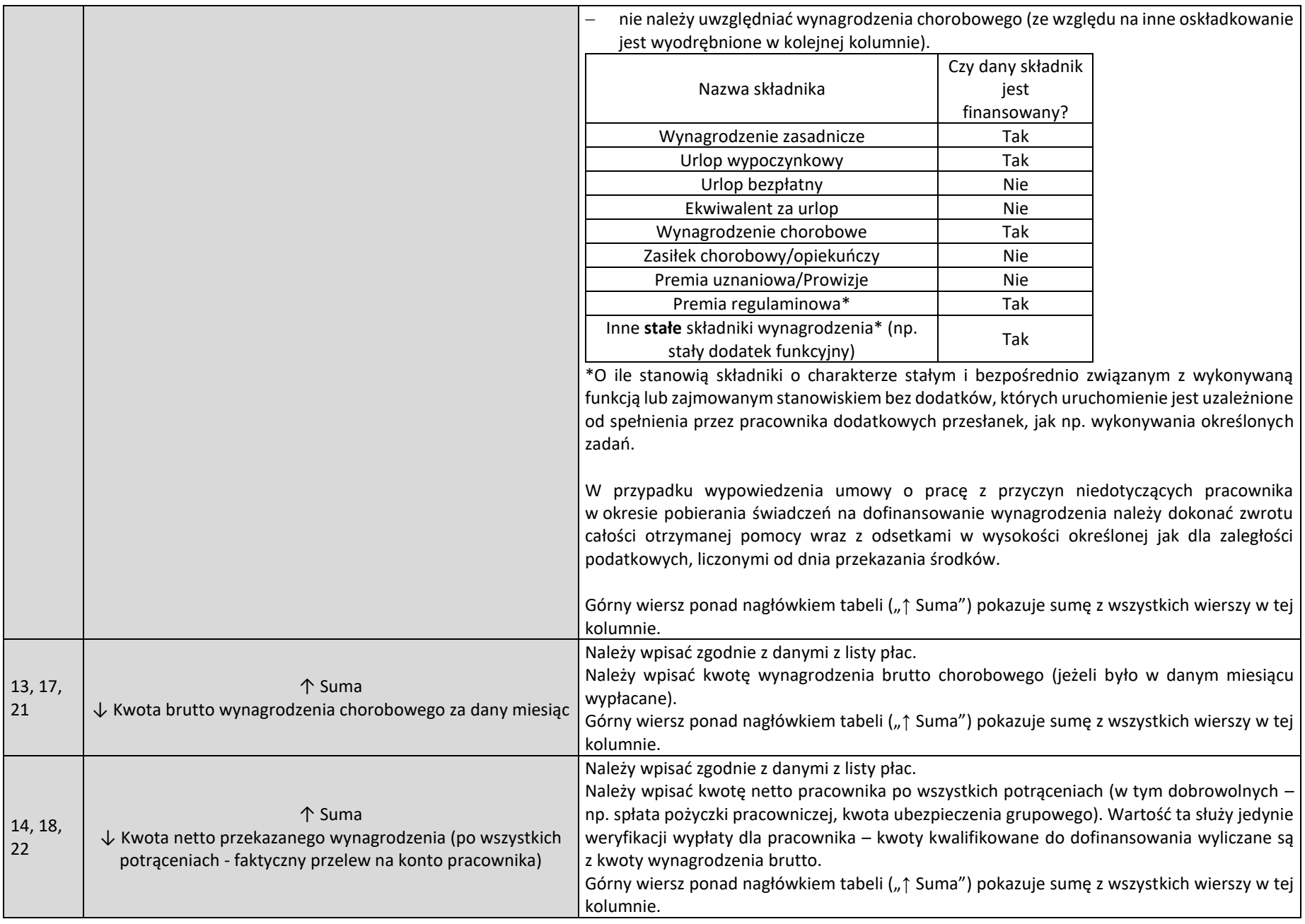

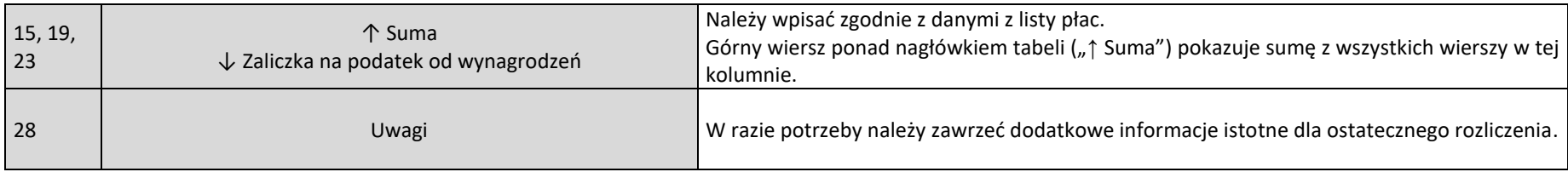

## Zakładka "Środki faktycznie wydatkowane"

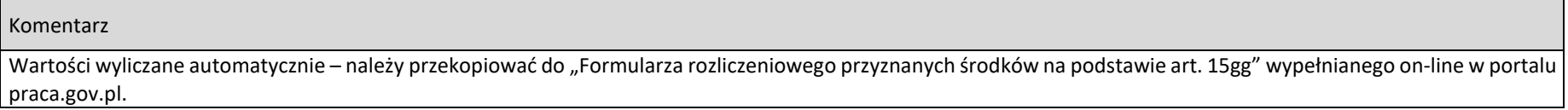